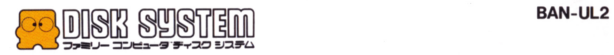

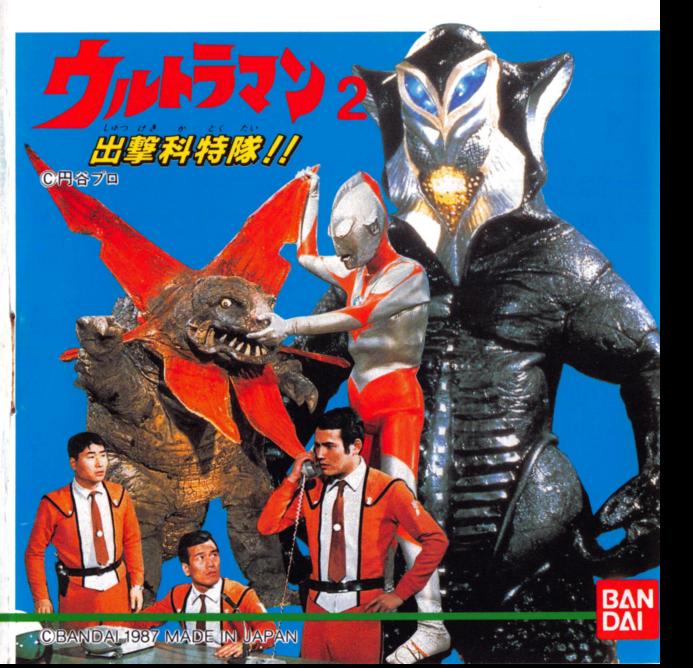

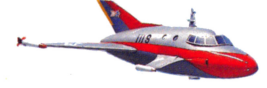

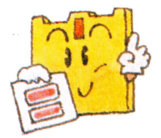

## ディスクカードを書き換えたら **ンールも** きれいにはりかえよう /

まずはじめに、ディスクカードに ついている古いシールをきれいに はガしましよう 重ねてシールを はると故障の原因|こなります。

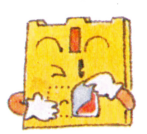

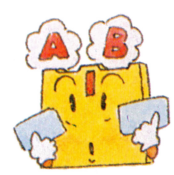

2 苦いシールをはがしたら、若のべ 一ジのディスクカード用シールの SIDE AとSIDE Bをよく確かめ て、決められた位置にきちんとは りましよう。

ゆんがずれたり、 はがれやすく なっていないか、もう一度確かめ てください。特にシールの四隅は ていねいにおさえてください。

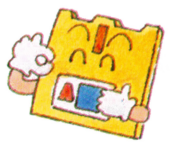

ィスクカード用シール (SIDE A・SIDE B) 以外のシールをティ スクカードにはるのは絶対にやめてください。故障の原因となります。

### 発売元 株式会社バンダイ

玩具部 $(F / L)$ 東京都台東区駒形 2-5-4 〒111

### コラミリー コンピュータ・ファミコンは任天堂の商標です。

※使用されている写真・イラストと製品が異なる場合がありますのでご了承ください。 あそ ちゅう いっしょうめい たいせつ ※遊びすぎに注意して、目を大切にしましょう。

### おことわり

海嵓の査面、生産には労釜の注意をはらっておりますが、ゲーム丙馨が非常に複雑<br>なために、プログラム王、予期できない不縮合が発見される場合が考えられます。<br>芳二、誤動作等を起こすような場合がございましたら、弾衽まで痴一報ください。

### お父さま、お母さま方へ(必ずお読みください)

このたびは、パンダイ製品をお買い上げいただき、まことにありガとうございま す。品質管理には万全を期しておりますが、万一お気付きの点がございましたら、 お客様相談センターまでお問い合わせください。なお、お問い合わせの際は、住 所・氏名 (保護者)・電話番号と、お子様のお名前・お年も必ずお知らせください。 パンタイお客織栂麟センター

京)東京都台東区蔵前3-1-12 〒111 ☎03-865-9990

(大阪) 大阪市東区内久宝寺町 4-51 〒540 ☎06-942-0371

(名古屋) 名古屋市昭和区御器所 3-2-5 〒466 ☎052-872-0371 雷話受付時間 月~金曜日 (除く祝日) 10~16時

### おことわり

ゲーム内容について、雷話でのお問い合わせには一切お答えできません ので、ご了承ください。なおゲームのヒントはファミコン専門誌をご覧 んになるか、03-865-9999.9996でお聞きください。

円谷プ目 CBANDAI 1987 MADE IN JAPAN 商契第99 S-743-102号

### ティスクシステムが 正常に作動しなくなったときには…

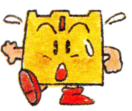

۰

ティスクシステムが正常に作動しないときには、画面に異状を知らせる エラーメッセージが表示されるよ。着のディスクシステムでエラーが出 たら、下の表を参考にして原因を調べよう/

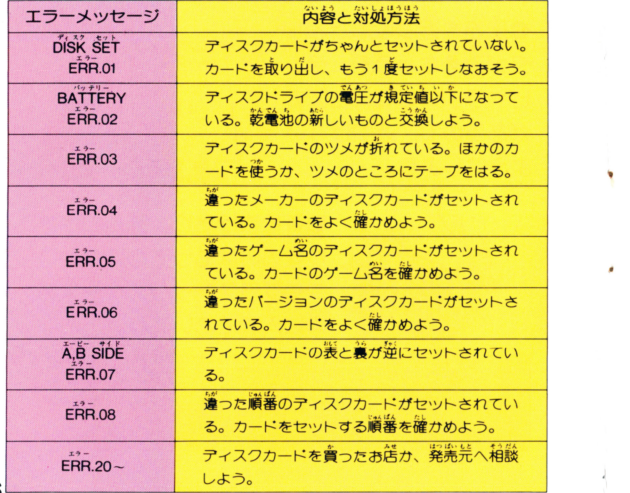

## もくじ<sup>111111111111111111111111111111111111111111111111111111111111111111</sup> -ストーリー…………… ・・……………………… 2 ●まず、ゲームを始める準備をしよう…………………4 ●これが科特隊本部だ∥…………………………………………6 ●キミも科特隊買にしてあげる……………………………12 ●ゲームキャラクターの操作……………………………13 ●マップ画面でのゲームの進め方………………………14 ●ゲームオーバーについて ……………………………… 22 ●ゲームのセーブについて………………………………23<br>●シーン<sup>諸説……………………………………………24</sup> ●シーン構成… ●各シーンの輩な重要拠点………………………………25 ●これだけは覚えておいてほしい淫意事項……………26 ●ディスクシステムが正常に作動しなくなったときには………28

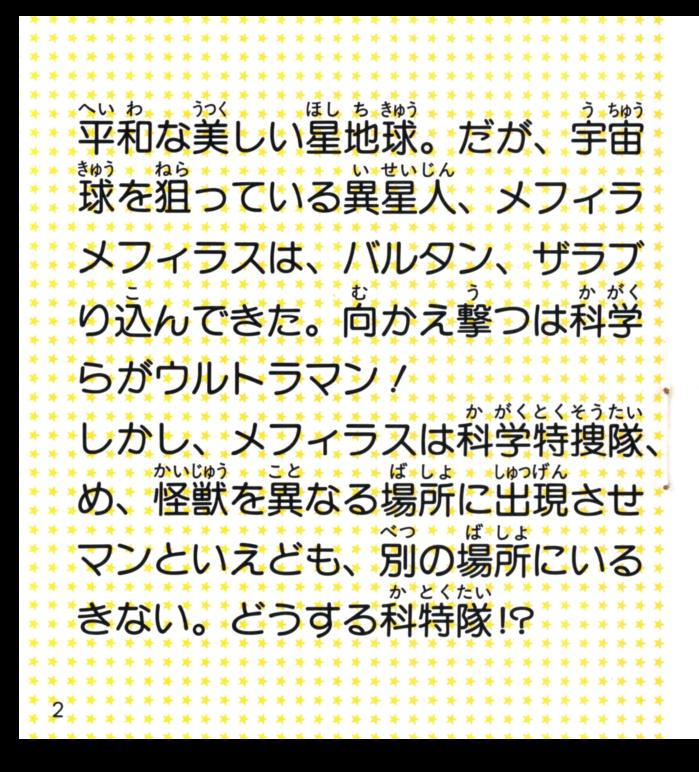

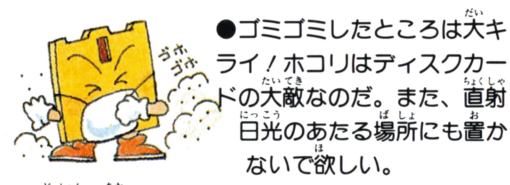

●磁石を近づけると、デー タガ消えちゃうぞ。 テレ か ビやラジオなどにも磁力 があるので、近づけない ようにしよう

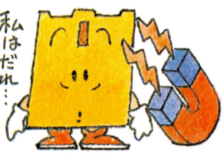

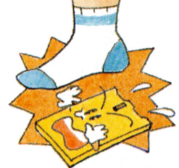

●折りまげたり、踏んづけた りするのはもってのほか。い つもプラスチックのケースの 中に入れておいてね。

ディスクドライブの策ランプガついている時、EJĚČT<br>ボタンや<sup>装</sup>体のRESETボタン、 電源スイッチに手を触 れちゃダメ。ディスクシステムの説明書もよく読もう

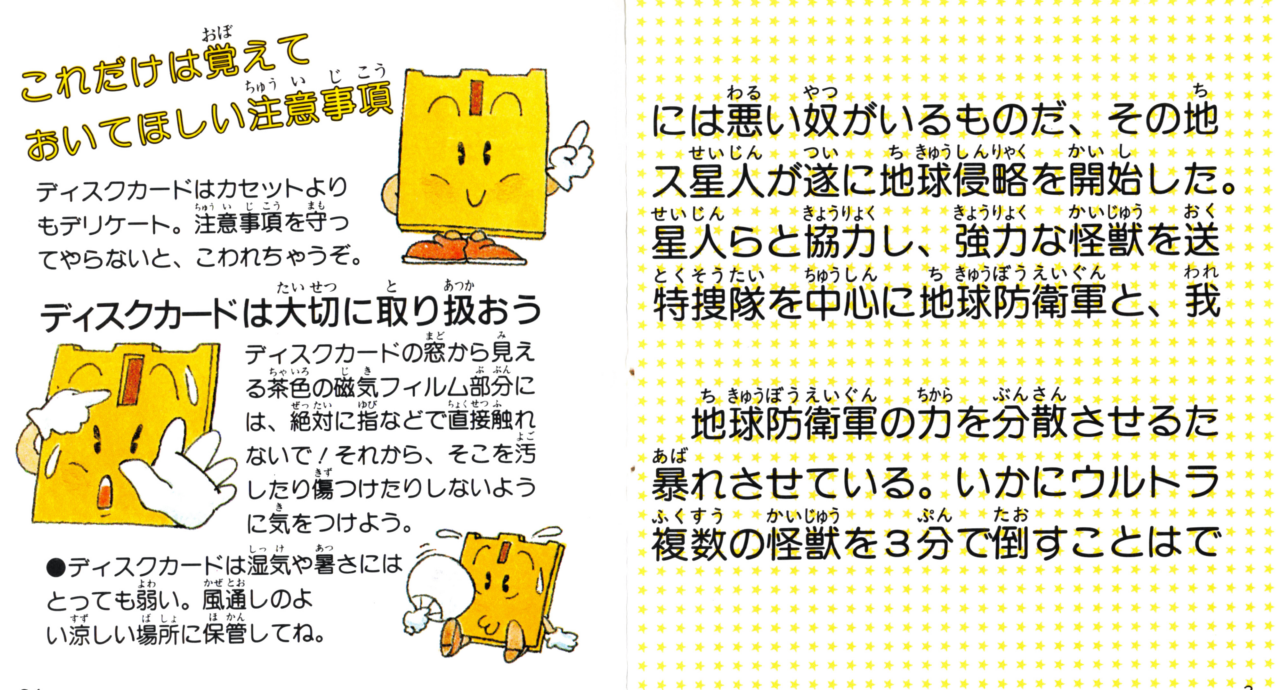

,.珍砂時刻砂珍ヨ砂羽f ,. ,. ,. ,. ,.冷静時.. .. .. .. Jφ <sup>珍</sup><sup>蜂</sup><sup>調</sup>。<sup>時</sup><sup>刻</sup><sup>砂</sup><sup>録</sup><sup>時</sup><sup>刻</sup><sup>砂</sup><sup>毒</sup>

'. . . ' ・・ -." ' - <sup>~</sup><sup>~</sup>司.~ .' <sup>4</sup> <sup>4</sup> <sup>4</sup>

-守静也摩地珍冷静毒

,. ,. ,.

,. ,. \*

3 J

### はじ じゅんぴ ますてゲームを始める 備をしよう

ファミリーコンピュータ<sup>紫</sup>従と<br>RAMアダプタ、ディスクドラ<br>イブを<sup>だ</sup>しく接続し、<sup>紫</sup>体の<br>PÓWERをON。ディスクカード<br>のSIDEAをセットしてしばらく<br>のSIDEAをセットしてしばらく

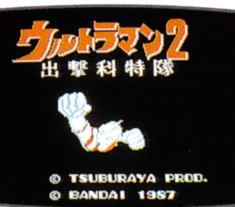

### 君も科特隊に参加しよう//(名前登録 な まえとうろく

タイトル画面でSTARTボタン を押そう。 PLAYERセレクト ∵⇔;+ ⊂ ノ。 – ∟★ – ∟┌ ∟┌ 」<br>画面に変わるから➡ボタンで次の いずれかを選んで、苒び START **ボタンを押すと次のセレクト画** 面になります。ここで、初めてゲ ーーー シーク・シーク こめ

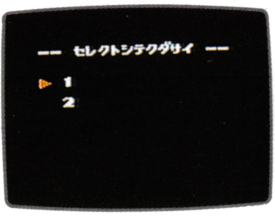

 $\mathsf{S}\vec{\mathsf{T}}$ AFTボタンを押すと写真の名前登録画面になりま 画面にあるカーソルを◆ホタンで動かし、選んた又字の所で⊬

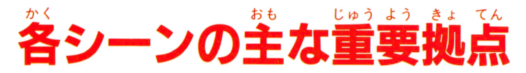

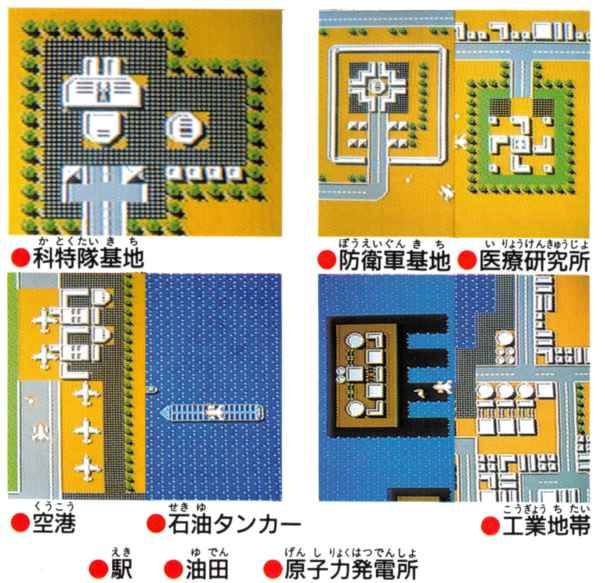

こうせい シーン構成1111111111111111111111111111111111111111111111111111111111111 一ネ <sup>M</sup> 123 アギガ ンヤボ トンラ ラゴ+

、Ill it-45B ベアギ スンヤ タトン 一ラゴ +一+ プ+ゼ ルラッ トゴト ンンン

いじん ア.ガポラ+ネロンガ+ザラブ星人 1 |セーブ B.ベ<sup>ス</sup><sup>タ</sup><sup>ー</sup>+ブルトン+ゴモラ } たんい ん|の単位 S.ア<sup>ン</sup><sup>ト</sup><sup>ラ</sup><sup>ー</sup>+ラゴン+パルタン星人<sup>j</sup>

セーブの箪位

10. ギャンゴ+ゼットン+(メフィラス掌).^^

セレクト画面 名前量語画面 •••••••••••••• HVEzh'B093aτa KV't hv'AX4 zb'a' b wJ,',守晶

ボタンを押して、4文字までハガできますから、自分の好きな オリジナル科特隊員名がつくれます。 。<br>入力する文字を間違えた時は、 カーソルを〝B"に含わせれば つ前に りますから、 先し雀してください。 わっ たら〝E″ に合わせAボタンを押して終了です ーラン語がこれると、新しい音説こエネション。<br>PLAYERセレクト画面で変更したい名前を新たに登録すれば た。<br>こんです。 (PLAYER1·2の2人まで登録ができます) 住まえとうろ〈かん'Jょう プレイヤー がめん 名前登録ガ完了すると、 PLAYERセレクト画面になりますか る。<br>登録した方にカーソルを合わせてSTARTボタンを押しま **す。セレクト画面で "スタート" を選択し、 Aボタンでいよい** よゲームスタート//

。<br>さあ、科特隊の5人自の隊員が誕生だ/著の活躍に期待する。

# これが科特隊本部だ!! グームのセーブについて

てんこうで、ジーマークスタースタートとしては、アメリカントの<br>指令室ガ画面に出ます。 PLAYERはここで出動させる隊員を \*;s<br>選んだり、地球防衛軍に出動要請をしたり、怪獣の情報収集、 へい き かいはつ しれい おこた 新しい兵器の開発指令を行います。

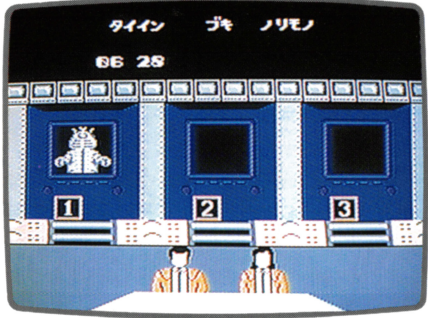

### マルチトリプルスクリーン

セーブは3シーンごとに行われます。シーン3、シーン6、シ ーン9*とそれぞれク*リアすると、自動的に、セーブが始まり 〝セーブチュウデス″の表示が出て、ロード中のランプが止ま <u>、</u><br>ればセーブ完了です。ひき続き、次のシーンが始まります。 ゲームを途中で終了したいなら、ディスクを抜いてから、雷 源を切ってください

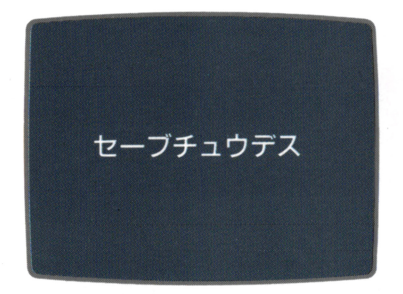

○科特隊員全員が入院してしまう

 $\mathbf{x}$ 

を置

エランデクダサイ

ニュウインチュウ

B  $a^{f\ddot{7}}$ 53

パンコウ ラ

3 AP<sub>9</sub>

62 アラシ  $\overline{\phantom{a}}$ **SO** 

ハルバン

ドッズツ

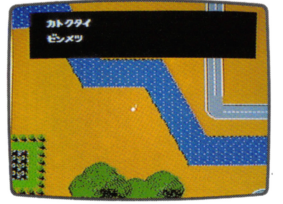

○科特隊基地本部を破壊される

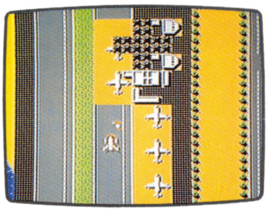

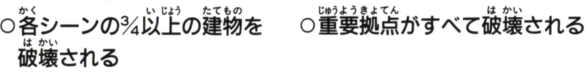

以上のように怠ってしまうとゲーム・オーバーになります。

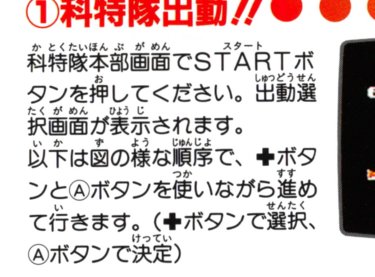

せっていナンバー<sup>せ</sup><sup>ん</sup><sup>た</sup>〈<sup>が</sup><sup>め</sup><sup>ん</sup> 設<sup>定</sup>No.選<sup>択</sup><sup>画</sup><sup>面</sup> ・・・・・・・・・・・・・・・ 笛面量詣畠酋

この設定<sup>‰</sup>選択というのは、出来が、選択されるという意味であるという意味であるという意味であるのであります。<br>3つの出動スタンバイをしておりの出動スタンバイをしております。<br>けば、怪獣との戦闘で隊員がやられても、本部に美ることなり<br>られても、本部に美ることなり<br>に次の隊員を出動させることが

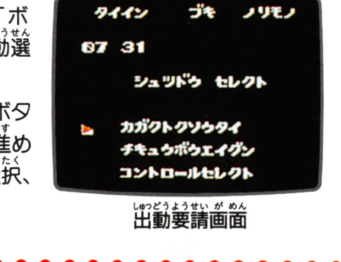

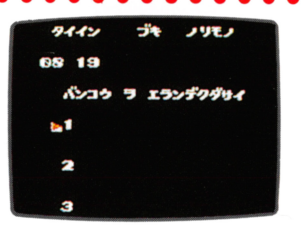

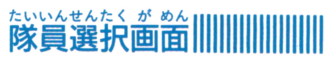

 $5\overleftrightarrow{\lambda}0\overleftrightarrow{4}0\overleftrightarrow{7}5\overleftrightarrow{1}1\overleftrightarrow{1}6\overleftrightarrow{1}8\overleftrightarrow{1}1\overleftrightarrow{1}6\overleftrightarrow{1}1\overleftrightarrow{1}1\overline{1}1\overline{1}1\overline{1}1\overline{1}1\over$ ください。

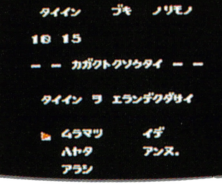

道器選択画面 いずれか つを選んでくだ さい。

制造社会 的名词复数 <u> いっぺい こんぱん こくし</u> さい。

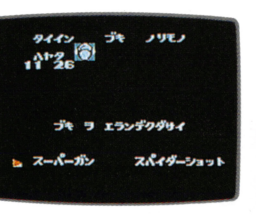

 $\sim$ 

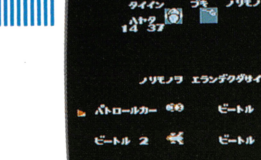

行くぞ/必殺スペシウム光線

マップ画面上でSELとCTボタンを押し、怪獣の体力が½以下<br>になった時点でウルトラマンが登場していると、アップ画面に 変わります。ここで、Bボタンを押すと、なんとスペシウム光 る<sub>ひっぱっ</sub>。<br><sub>"ん…………</sub><br>線で怪獣をハデに倒すことができるんだ。 このアップ画面はウルトラマンに変身してないとダメ。 ビートル号の攻撃で倒しても見ることはできないヨ。

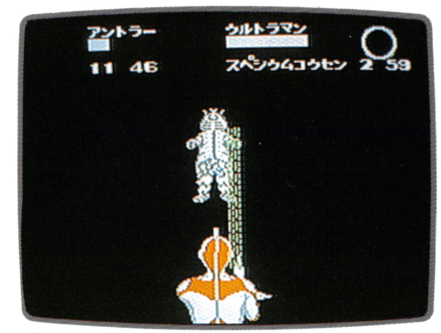

(アップ画面

# シュワッチノウルトラマンに変身

ウルトラマンであるハヤタを出 動させよう / 乗物から降ろして、 モードセレクト画面を呼び出し 〝ウルトラマンへンシン″を選 んでAボタンを押せば変身だ !! マップ画面上ではチョップとキ ックで<sup>臓</sup>う。 SELLピCTボタン でサブ画面を呼び出し、♣ボタ ン上下で選ぽう。

※ウルトラマンが戦えるのは3 さくても<br>こび変身する<br>このない<br>はちばち M*、ダ*メージが大きに<br>ヤタに美ります。再び<br>には、体力が完全に回<br>には、体力が完全に<br>て一定時間、待たなけ  $\overline{ }$ ……<br>分間。 ダメージが大きくてもハ

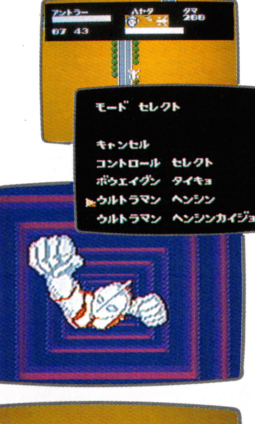

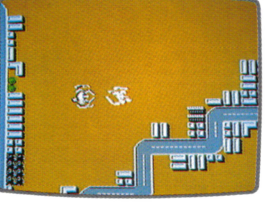

。<br>"の設定を完了すると、再び  $9442$ 〈談公面窗に戻ります。 出動選択画面に戻ります。 これを3回くり返して、科特隊 い。<br>**賞の出動態勢を3人分設定しま** す。 いちど 設定を終了したなら、もう一度 出動選択画面で シコントロール  $9442$ セレクト" を選択し、 Aボタン を押すとコントロールセレクト <u>。。。</u><br>画面が表示されます。 そこで設  $n<sub>1</sub>$ 定した3人のいずれかを選択、  $\overline{\mathbf{r}}$ -45 もう一度Aボタンを押せば(デ ィスク嘉ゐこみのあと)マップ 3 アンヌ. 画面へ移ります。

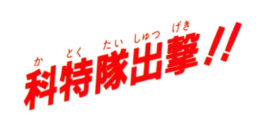

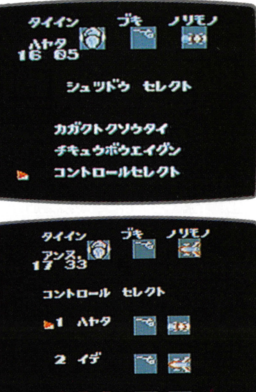

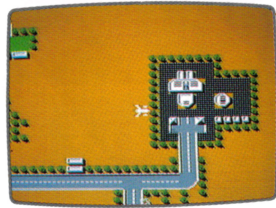

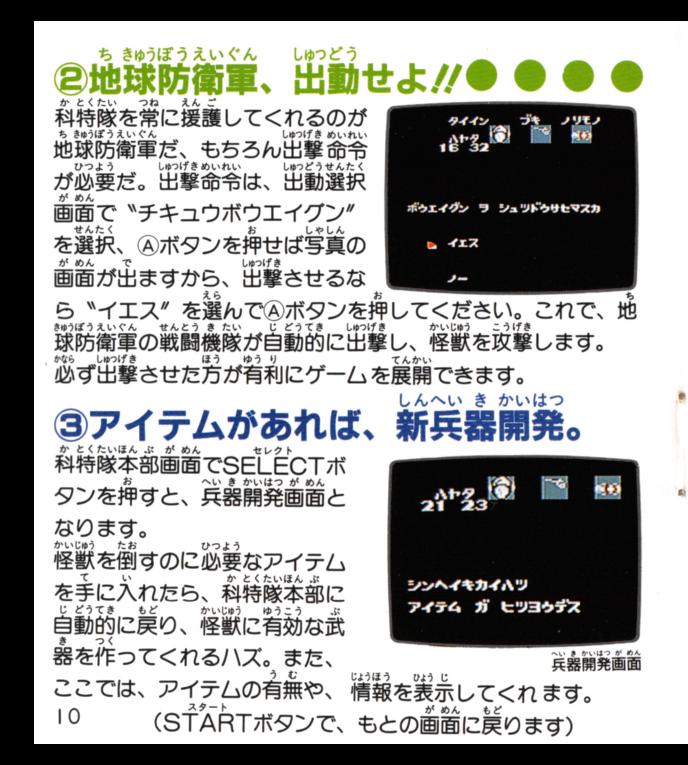

ウルトラマンの変身からハヤタに戻るとき、海など移動不可 のう ぽしょ ふ'" 能な場所だと負傷します。

### 111111111111111111111111111111111111111111111111111111111111111111111111111111111111111111

ち じょう さが

アイテムは地上で捜す アイテムは地上で捜す 。<br>怪獣の中には、 必ずアイテムが ないと倒せない奴がいる。 本部 本部 じょうほう で得た1~2の情報を基に、 . ップ画面の建物の 1 ヶ所に隠さ れた戸イテムを、必ずパト口一 ルカーで捜すこと. アイテムを手に入れると、自動 「。<br>的に新兵器として使用できます。 き せんたく が めん 武器選択画面でスーJ~ーガン、 スパイダーショットのどちらか を選んで戦ってください。

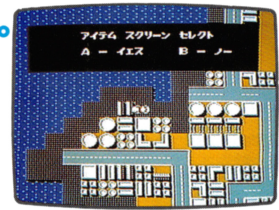

室内画面

### たま **弾がなくなった!/**

ビートル1 ・2 ・3号、パトロールカ こ イル・ こ こう、ハトロ ルカ<br>一は、スピード、持ち弾の数が異なって .<br>います。 弾*が*なくなったら、 他の隊賞 こうか。<br>テント・コントン・コントリーは、<br>この代するか、本部に戻って弾を補給 してください。 ※残りの弾の数は、体 出運去と簡じ晶酋!こ袈去されます。 誕の経 かと〈たいいん ふし <sup>t</sup>

18

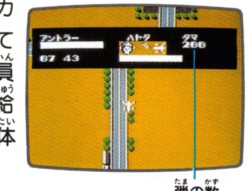

# 見が自4

・・・・・。。<br>ビートルが怪獣と衝突したり、政撃を受けて撃墜されると、ビ<br>一トルは爆発して隊員だけになってしまいます。この場合、モ ードセレクト画面を呼び出し、出動スタンバイしている他の隊 員を也討させるか、品持巌ま蔀!こ語るかを議訣した宕ガよいで

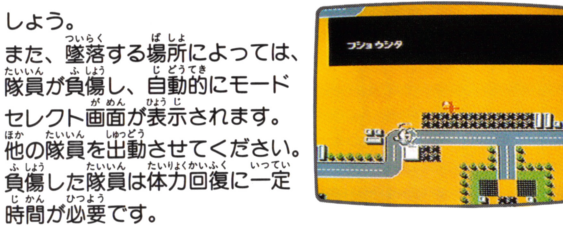

# がいめぬは、はない。<br>怪獣退治の情報を収集せよ! 、かいゆうたい じってはなる。 しゅうしゅう<br>**④怪獣退治の情報を収集せよ!●●●●**<br>科特隊本部へ美り、科特隊本部画面で®ボタンを押すと情報ス

科特隊本部へ 美り、 がめん じようぼうかいじ・うた街 u・う クリーン画面に怠ります。ここでの情報は怪獣を倒すの|こ重要 ひつようぜい 1; い相どうまえ 砂.ら なアイテムの必要性などを教え*てくれ*るので、<br>\* <u>。</u><br>見ることが大切。 情報が1〜2出ても、アイテムは必ず、ある ーケ所で手に入れることガできます

(STARTボタンで、もとの画面に戻ります)

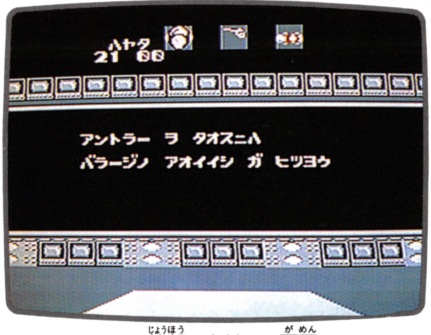

い通う<br>情報スクリーン画面

11

### か とくたいいん ●キミも科特隊員にしてあげる

モードセレクト歯面が出るよ!

ムラマツ、ハヤタ、イデ、アラシ、そして5<sup>番台の</sup>隊賞はキミ ニン・シング ハイ ちゃく こここ ここここ こここ こここ ここころ 攻撃力 : ★(★マーク5で最大) 移動力:★(★マーク5で最大)

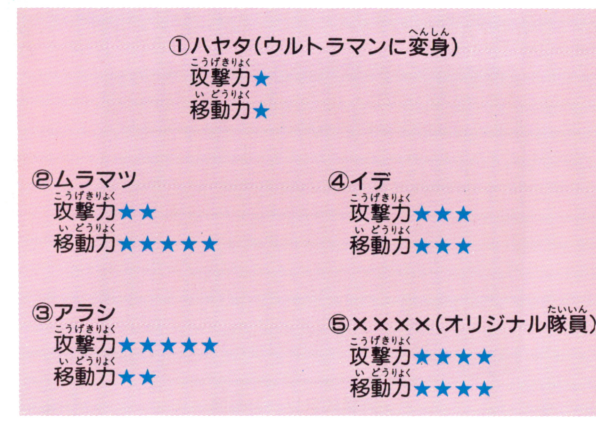

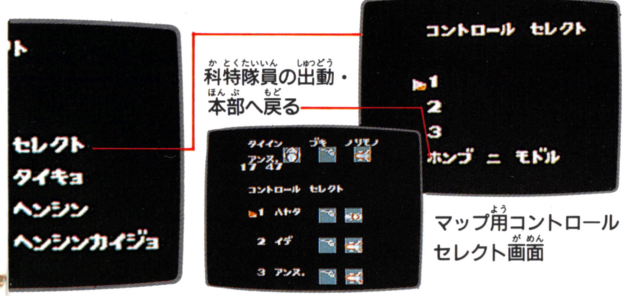

L9 う住い ぜヲていれ 出動態勢をとらせてあるE宣定Nn

# ●コントロールセレクトって便利モノ /

モードセレクト画面でコントロールセレクトを選ぶと、 マップ 用コントロールセレクト画面に変わる。 <sub>はんぷーセ</sub> 1~3のいずれかを選べば、わざわざ本部に戻らなくても次の 。<br>隊員を出動させることができる。本部に戻りたい場合は、「ホン ブニモドル」を選べばヨイ /

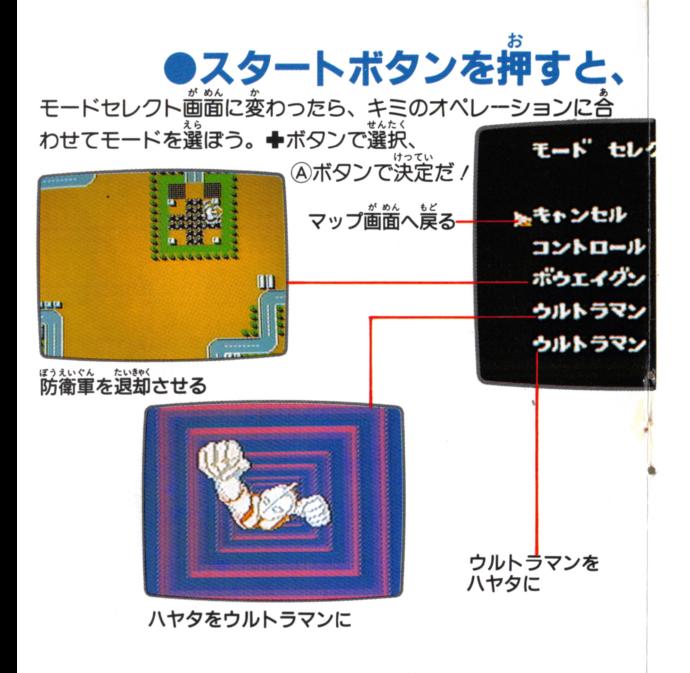

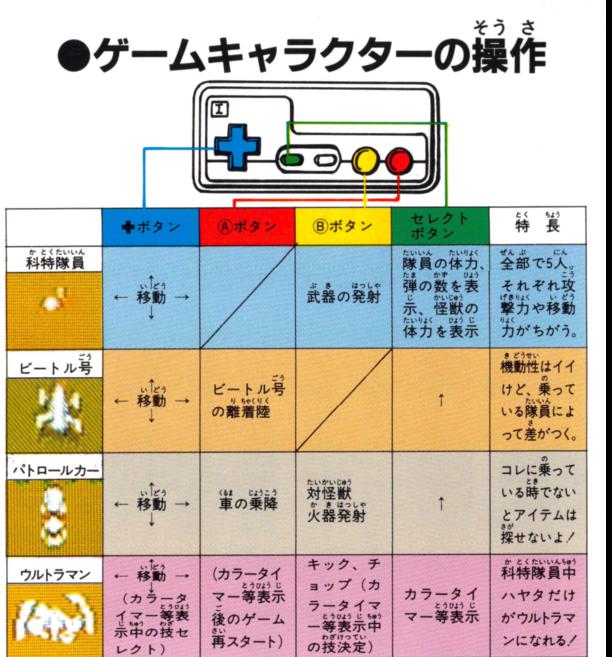

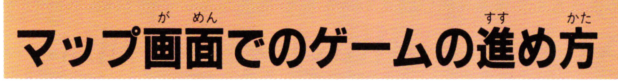

。<br>させて<br>!治をし 科特隊基地からは、ビートル号やバトロールカーが発進、適合のスミに装売されるレーダーの方向に進めば、怪獣<br>画面のスミに装売されるレーダーの方向に進めば、怪獣と<br>所にまっしくらだ。出動要請画面で地球防衛軍を出動されば、ビートル号が着くまえに、地球防衛軍を出動させ<br>いてくれているゾ。ホッノ<br>プレイヤーは怪獣を倒すことも大事だけど、まずは軍要

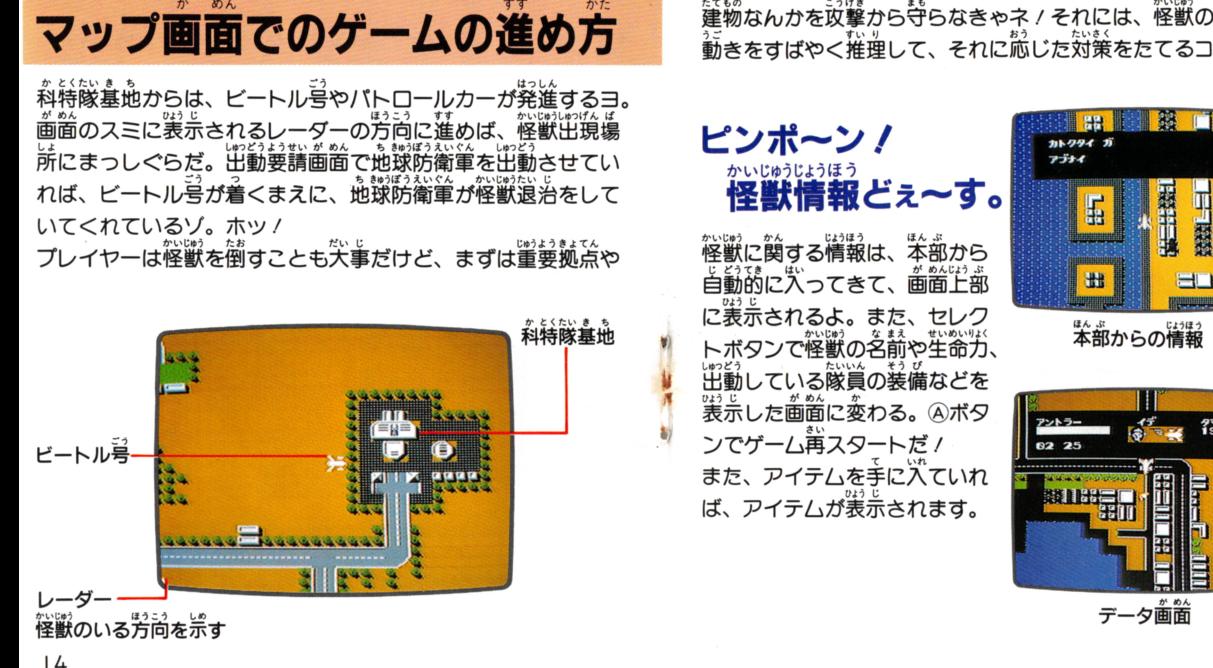

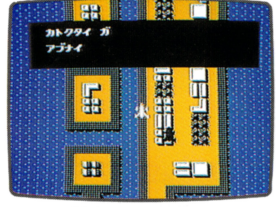

……<br>本部からの情報

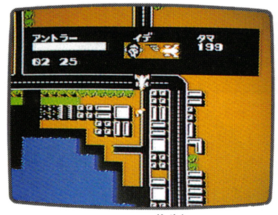

データ画面